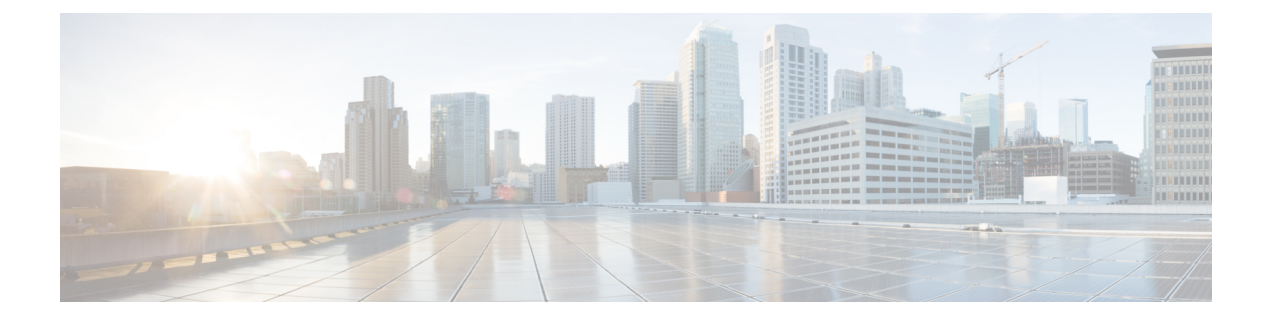

# **Onderhoud**

- De conferentietelefoon opnieuw starten of opnieuw instellen, op pagina 1
- Spraakkwaliteit controleren, op pagina 2
- Cisco IP-telefoon schoonmaken, op pagina 4

## **De conferentietelefoon opnieuw starten of opnieuw instellen**

U kunt de telefoon standaard opnieuw instellen om te herstellen als er een fout optreedt in de telefoon. U kunt ook de configuratie en de beveiligingsinstellingen terugzetten naar de standaardinstellingen.

## **De conferentietelefoon opnieuw starten**

Wanneer u de telefoon opnieuw opstart, gaan alle gebruikersaanpassingen en wijzigingen in de netwerkinstellingen verloren als ze niet zijn vastgelegd in het flashgeheugen van de telefoon.

#### **Procedure**

Druk op **Instellingen** > **Beheerdersinstellingen** > **Instellingen opnieuw instellen** > **Apparaat opnieuw instellen**.

**Verwante onderwerpen**

Tekst en menu [invoeren](cs88_b_conference-8832-admin-guide-cucm_chapter4.pdf#nameddest=unique_82) vanaf de telefoon

## **De conferentietelefoon opnieuw instellen in het Telefoonmenu**

#### **Procedure**

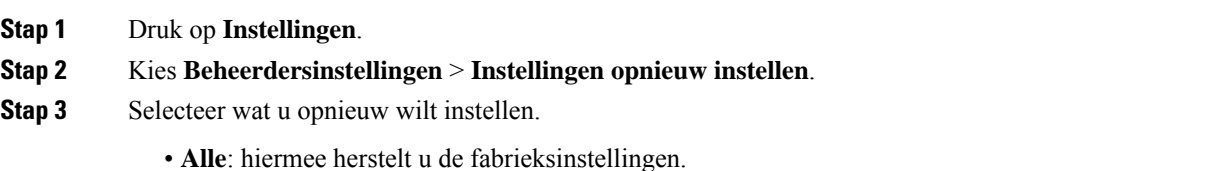

- **Apparaat opnieuw instellen**: het apparaat wordt opnieuw ingesteld. De bestaande instellingen veranderen niet.
- **Netwerk**: hiermee wordt de netwerkconfiguratie teruggezet naar de standaardinstellingen.
- **Servicemodus**: hiermee wist u de actieve servicemodus, deactiveert u de VPN-verbinding en wordt de telefoon opnieuw gestart.
- **Beveiliging**: hiermee wordt de beveiligingsconfiguratie teruggezet op de standaardinstellingen. Met deze optie wordt het CTL-bestand verwijderd.

```
Stap 4 Druk op Opnieuw instellen of Annuleren.
```
#### **Verwante onderwerpen**

Tekst en menu [invoeren](cs88_b_conference-8832-admin-guide-cucm_chapter4.pdf#nameddest=unique_82) vanaf de telefoon

### **Standaardinstellingen van de conferentietelefoon resetten via toetsenblok**

Wanneer u de telefoon via het toetsenblok opnieuw instelt, gaat de telefoon terug naar de fabrieksinstellingen.

#### **Procedure**

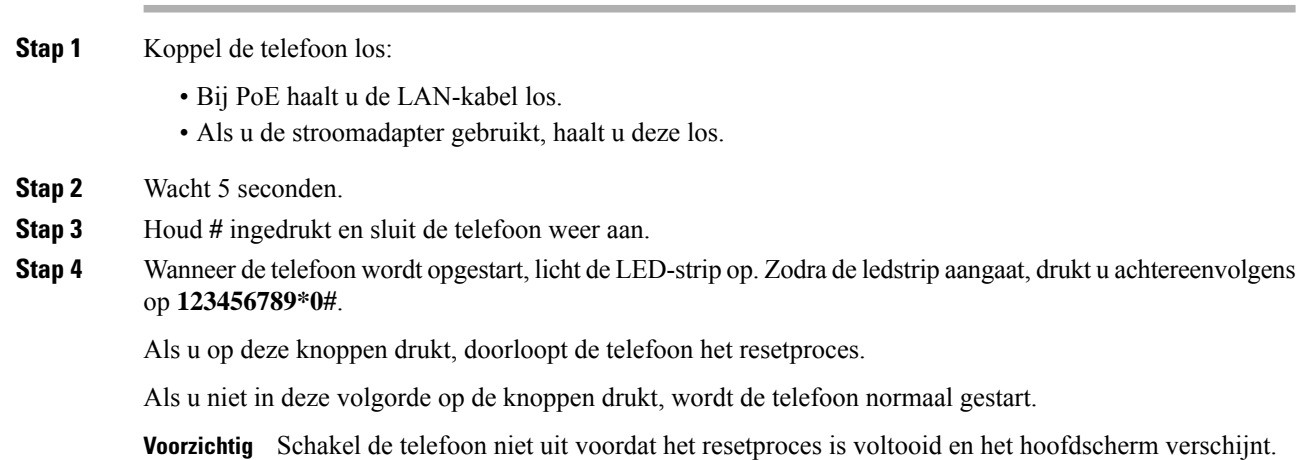

#### **Verwante onderwerpen**

Tekst en menu [invoeren](cs88_b_conference-8832-admin-guide-cucm_chapter4.pdf#nameddest=unique_82) vanaf de telefoon

## **Spraakkwaliteit controleren**

Als u de spraakkwaliteit wilt meten van gesprekken die zijn verzonden en ontvangen binnen het netwerk, gebruiken Cisco IP Phones deze statistische gegevens die zijn gebaseerd op verbergingsgebeurtenissen. Met DSP worden verbergingsframes afgespeeld om frameverlies in de spraakpakketstroom te maskeren.

• Metrische gegevens verbergingsverhouding: hiermee wordt de verhouding van verbergingsframes ten opzichte van het totaal aantal spraakframes weergegeven. Elke 3 seconden wordt een intervalverbergingsverhouding berekend.

Ш

• Metrische gegevens verborgen seconden: hiermee wordt het aantal seconden weergegeven waarin DSP verbergingsframes afspeelt vanwege verloren frames. Een strikt "verborgen seconde" is een seconde waarin DSP meer dan vijf procent verbergingsframes afspeelt.

**Opmerking**

Verbergingsverhouding en verbergingsseconden zijn primaire metingen op basis van frameverlies. Met een verbergingsverhouding van nul wordt aangegeven dat het IP-netwerk op tijd en zonder verlies frames en pakketten levert.

U kunt toegang krijgen tot metrische gegevens over spraakkwaliteit via Cisco IP-telefoon met het scherm Gespreksstatistieken of extern met behulp van streamingstatistieken.

## **Tips voor probleemoplossing spraakkwaliteit**

Wanneer u significante en persistente wijzigingen in metrische gegevens opmerkt, gebruikt u de volgende tabel voor algemene informatie over probleemoplossing.

**Tabel 1: Wijzigingen in metrische gegevens spraakkwaliteit**

| <b>Wijziging in metrische gegevens</b>                                            | <b>Situatie</b>                                                                                                    |
|-----------------------------------------------------------------------------------|----------------------------------------------------------------------------------------------------|
| Waarden voor verbergingsverhouding en<br>verbergingsseconden lopen aanzienlijk op | Netwerk werkt niet vanwege pakketverlies of hoge<br>jitter.                                                                                                    |
| Verbergingsverhouding is bijna nul of nul, maar de<br>spraakkwaliteit is slecht   | • Ruis of vervorming in het audiokanaal, zoals<br>echo of audioniveaus.<br>· Tandemgesprekken die meerdere<br>coderingen/decoderingen ondergaan, zoals<br>gesprekken met een mobiel netwerk of netwerk<br>met belkaarten.<br>· Akoestische problemen afkomstig van een<br>luidspreker, handsfree mobiele telefoon of<br>draadloze headset.<br>Controleer tellers voor pakketverzending (TxCnt) en<br>pakketontvangst (RxCnt) om te controleren of de<br>spraakpakketten vloeiend worden verzonden en<br>ontvangen. |
| MOS LQK-scores nemen aanzienlijk af                                               | Netwerk werkt niet vanwege pakketverlies of hoge<br>jitterniveaus:<br>· Gemiddelde MOS LQK-afnames kunnen duiden<br>op een wijdverspreide en uniforme onjuiste<br>werking.<br>• Afzonderlijke MOS LQK-afnames kunnen<br>duiden op een plotselinge onjuiste werking.<br>Controleer de verbergingsverhouding en<br>verbergingsseconden voor bewijs van pakketverlies<br>en jitter.                                                                                                    |

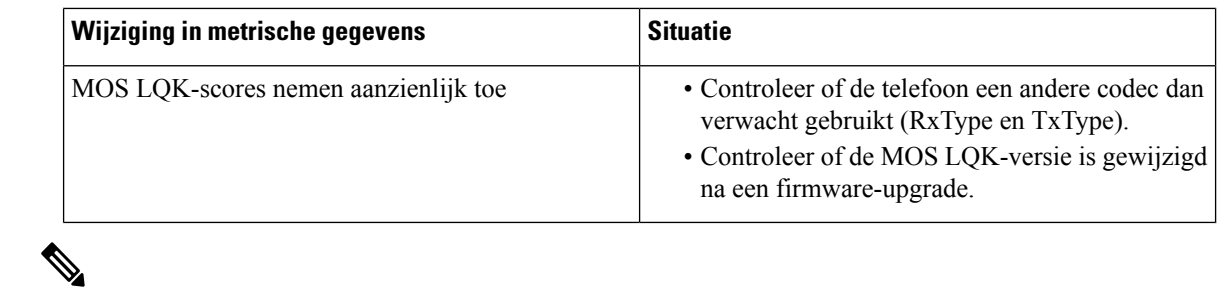

**Opmerking** Metrische gegevens voor spraakkwaliteit houden geen rekening met ruis of verstoring, alleen frameverlies.

# **Cisco IP-telefoon schoonmaken**

Om uw Cisco IP-telefoon schoon te maken gebruikt u alleen een droge, zachte doek om de telefoon en het telefoonscherm voorzichtig af te vegen. Breng geen vloeistoffen of poeders rechtstreeks op de telefoon aan. Net als met alle niet-weersbestendige elektronica kunnen vloeistoffen en poeders de componenten beschadigen en fouten veroorzaken.

Wanneer de telefoon in de slaapmodus staat, is het scherm leeg en is de selectieknop niet verlicht. Wanneer de telefoon in deze conditie is, kunt u het scherm schoonmaken. De telefoon moet wel tot nadat u klaar bent met de reiniging in de slaapmodus blijven staan.

### Over de vertaling

Cisco biedt voor sommige gebieden lokalisatie aan voor deze content. De vertalingen worden echter alleen aangeboden ter informatie. Als er sprake is van inconsistentie, heeft de Engelse versie van de content de voorkeur.